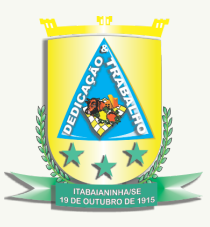

**Estado de Sergipe Prefeitura Municipal de Itabaianinha**

## **Passo a Passo para acessar informações sobre as emendas parlamentares**

Após clicar no link Emendas Parlamentares, clique no botão **UF BENEFICIÁRIO** que fica do lado esquerda da tela e escolha a opção **SE**, depois clique em **MUNICÍPIO BENEFICIÁRIO,** localizado logo abaixo e escolha a opção **ITABAIANINHA** . Por fim, não esqueça de clicar no símbolo **verde**, conforme abaixo:

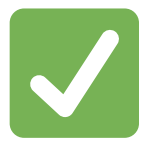

## **Caminho no portal:**

*ITABAIANINHA.SE.GOV.BR > EMENDAS PARLAMENTARES > EXECUÇÃO ORÇAMENTÁRIA E FINANCEIRA DAS EMENDAS PARLAMENTARES > UF BENEFICIÁRIO > MUNICÍPIO BENEFICIÁRIO*

Informação atualizada até 28/06/2023.

Secretaria Municipal de Controle Interno

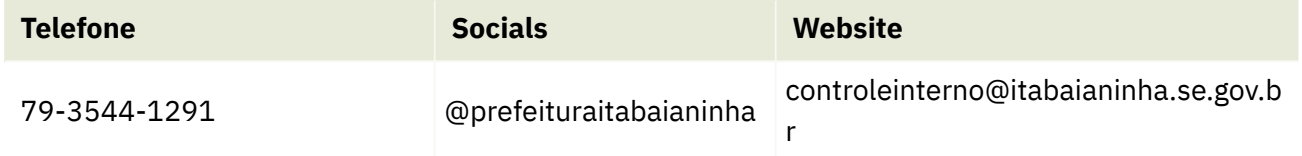